# How to adapt the code samples in "Credit Risk Analytics"

by Bart Baesens, Daniel Rosch and Harald Scheule, Wiley, 2016

for SAS OnDemand for Academics

Aniruddho "Oni" Sanyal Principal Phoenix Computing Solutions 8 Joanne Court Bridgewater NJ 08807 USA

Mobile/WhatsApp (US): +1.732.407.8966

Email[: asanyal@phoenixcomputing.net](mailto:asanyal@phoenixcomputing.net)

Website:<http://www.phoenixcomputing.net/home.html>

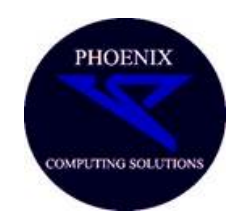

### Introduction

The best choice for this purpose, for students taking this course, in my experience, is the cloud based SOA or SAS OnDemand for Academics [\(https://www.sas.com/en\\_us/software/on-demand-for](https://www.sas.com/en_us/software/on-demand-for-academics.html)[academics.html\)](https://www.sas.com/en_us/software/on-demand-for-academics.html). The registration is fairly straightforward and the interface is explained by a series of videos on YouTube from SAS institute, for example this one is good for an overview. This write-up will not get into the details of the GUI for SOA as they are fairly self-explanatory for anyone that has used some other version of SAS, e.g., SAS for Windows, SAS Enterprise Guide etc.

I will not recommend the somewhat better-known but less user-friendly SAS University Edition. This version depends on the Oracle VirtualBox for its functioning and many people (myself included) tend to have latency and other issues with it.

The purpose of this blurb is to show how you can get the code examples in the aforementioned book to work in the SOA environment. It will focus on the modifications that have worked for me. I have found these through trial-and-error and though there might be better ways, I am focusing on *what will invariably work for the typical SOA user*. These are important to note down as SAS technical support

folks are often unable to provide you with such specific information. So, I hope to save you the research and the trial-and-error time that I had to invest.

### Code modifications that work in SAS Studio

You are likely to encounter two different kinds of situations to use the data samples provided on the book's website [http://www.creditriskanalytics.net/datasets.html.](http://www.creditriskanalytics.net/datasets.html) You are likely to encounter two different types of situations.

- 1. Use a LIBNAME command to access a pre-determined directory in which a SAS dataset resides (e.g., at the bottom of page 19 of the book). That sort of a LIBNAME command will not work in SOA but there is a workaround that I have found that you can use. This is what you would need to do when using the SAS dataset named *hmeq.sas7bdat* that is introduced on page 62.
- 2. Import a csv or an xlsx file containing the data, e.g., mortgage.csv data that is on page 20.

I will start with number 2 above first as it appears first in the book, where, on page 20 an example is laid out where a .csv file has to be imported. You have to upload the mortgage.csv file using the dedicated

icon  $\blacksquare$  to your cloud folder. It will typically have the following structure '/home/yourSOAuserid/specific\_folder.' As seen in the screenshot below, mine is '/home/asanyal2960/Credit Risk Analytics BRS/mortgage.csv' – and, please also note the syntax around it that makes it readable to SAS. Note the PROC IMPORT statement, especially the DBMS=CSV option. If it were an Excel file, you would have to type DBMS=XLS or DBMS=XLSX, as the case might be.

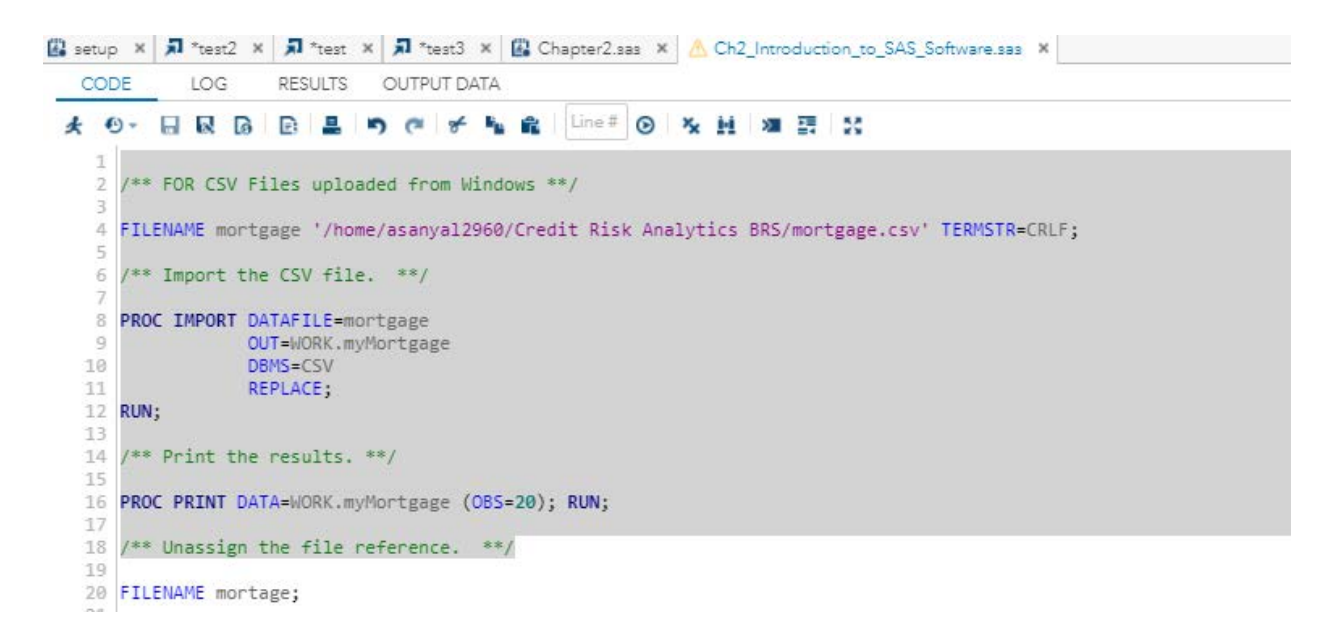

For copy-paste-adapt purposes, you may use the following, obviously replacing my cloud path (highlighted) with your own. You can find this in the properties box when you right-click on the file /\*\* FOR CSV Files uploaded from Windows \*\*/ FILENAME mortgage '/home/asanyal2960/Credit Risk Analytics BRS/mortgage.csv' TERMSTR=CRLF; /\*\* Import the CSV file. \*\*/

PROC IMPORT DATAFILE=mortgage OUT=WORK.myMortgage DBMS=CSV REPLACE;

RUN;

/\*\* Print the results. \*\*/ PROC PRINT DATA=WORK.myMortgage (OBS=20); RUN; /\*\* Unassign the file reference. \*\*/ FILENAME mortage;

This works and you should see something like the following in the log file:

图 setup × | 和 \*test2 × | 和 \*test × | 和 \*test3 × | 图 Chapter2.sas × | A Ch2\_Introduction\_to\_SAS\_Software.sas × CODE LOG RESULTS OUTPUT DATA 8 B & K X · Errors, Warnings, Notes  $\triangleright$  (x) Errors ▷ A Warnings (1)  $\triangleright$  (i) Notes (9) NOTE: The data set WORK.MYMORTGAGE has 622489 observations and 23 variables. NOTE: PROCEDURE IMPORT used (Total process time): real time 1.03 seconds user cpu time 0.86 seconds system cpu time 0.13 seconds memory 12627.59k OS Memory 40996.00k Timestamp 04/21/2018 02:36:24 AM Step Count 42 Switch Count 7 Page Faults ø Page Reclaims 8296 Page Swaps ø Voluntary Context Switches 166 Involuntary Context Switches 162 Block Input Operations 134184 **Block Output Operations** 225728 166 167 /\*\* Print the results. \*\*/ 168 169 PROC PRINT DATA=WORK.myMortgage (OBS=20); RUN; NOTE: There were 20 observations read from the data set WORK.MYMORTGAGE. NOTE: PROCEDURE PRINT used (Total process time): real time 0.14 seconds 0.14 seconds user cpu time system cpu time 0.00 seconds memory 3680.37k OS Memory 35248.00k 04/21/2018 02:36:24 AM Timestamp Step Count 43 Switch Count 0 Page Faults ø Page Reclaims 612 Page Swaps ø Voluntary Context Switches ø Involuntary Context Switches  $\mathbf{1}$ Block Input Operations ø **Block Output Operations** 48 170 171 /\*\* Unassign the file reference. \*\*/ 172 FILENAME mortage; 173 WARNING: No logical assign for filename MORTAGE. 174 175 /\* p20 top: data manipulation \*/ 176 OPTIONS NONOTES NOSTIMER NOSOURCE NOSYNTAXCHECK; 177 189

4

Of course, WORK.myMortgage is really literal. You can take out this 'WORK.' prefix and it will still work. So, the following variation will produce the exact same results

```
4 FILENAME mortgage '/home/asanya12960/Credit Risk Analytics BRS/mortgage.csv' TERMSTR=CRLF;
 6 /** Import the CSV file. **/
8 PROC IMPORT DATAFILE=mortgage
               OUT=WORK.myMortgage
 \BoxDBMS=CSV
10
11
               REPLACE;
12 RUN:
13
14 /** Print the results. **/
15
16 PROC PRINT DATA=myMortgage (OBS=20); RUN;
```
The second situation that you might face is when you have uploaded a proper SAS dataset to your cloud folder. Take the example of the code that starts at the bottom of page 62. The typical LIBNAME statement from SAS for Windows (as we see at the bottom of page 19), will not work for two reasons as SOA cannot see your hard directories such as 'C:\Users' and also because you will not usually have "write" access to the sasuser folder So the usual format of the LIBNAME statement will produce an error. Following are the details of checking your read/write privileges and taking appropriate action. At the command line, type

proc options option=rsasuser; run ;

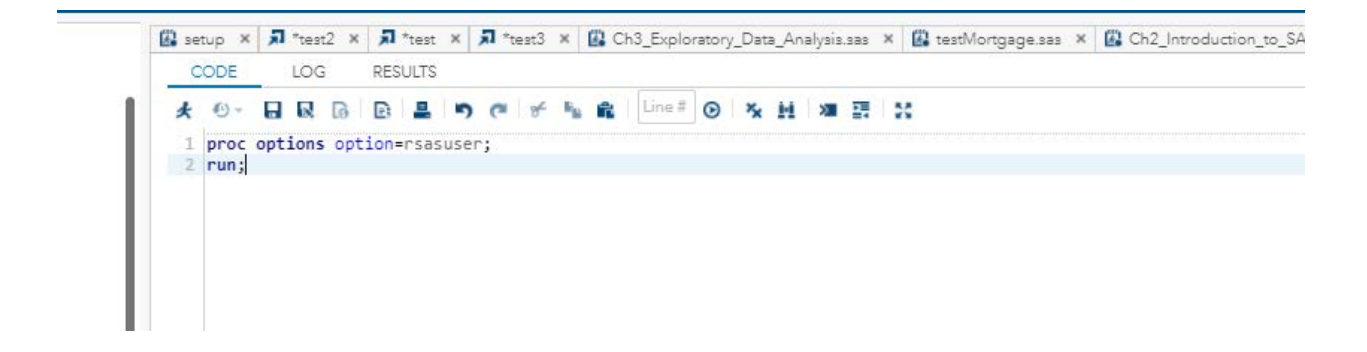

If the sasuser folder is writeable, the log file will show NORSASUSER. *Typically, this will not be the case* and, therefore, you will not be able to use any of the LIBNAME commands in the book. The log file will show RSASUSER, which means that you will be a read-only user as follows:

```
图 setup x | 司 *test2 x | 司 *test x | 司 *test3 x | 图 Ch3_Exploratory_Data_Analysis.sas x
   CODE
              LOG
                      RESULTS
 8 6 8 7 X
 · Errors, Warnings, Notes
 \triangleright (8) Errors
 Marnings
 \triangleright (i) Notes (1)
    \mathbf{1}OPTIONS NONOTES NOSTIMER NOSOURCE NOSYNTAXCHECK;
    70
    71
                proc options option=rsasuser;
    72
                run;
        SAS (r) Proprietary Software Release 9.4 TS1M5
     RSASUSER
                        Opens the Sasuser library in Read-Only mode.
    NOTE: PROCEDURE OPTIONS used (Total process time):
          real time
                                0.00 seconds
          user cpu time
                              0.00 seconds
          system cpu time
                              0.00 seconds
          memory
                               34.59k
          OS Memory
                                26276.00k
                                04/20/2018 10:02:08 PM
          Timestamp
                                              18 Switch Count 0
          Step Count
          Page Faults
                                              ø
          Page Reclaims
                                              35
                                              ø
          Page Swaps
                                              ø
          Voluntary Context Switches
                                              ø
          Involuntary Context Switches
          Block Input Operations
                                              ø
          Block Output Operations
                                               ø
    73
    74
                OPTIONS NONOTES NOSTIMER NOSOURCE NOSYNTAXCHECK:
    86
```
You could try to use the following syntax

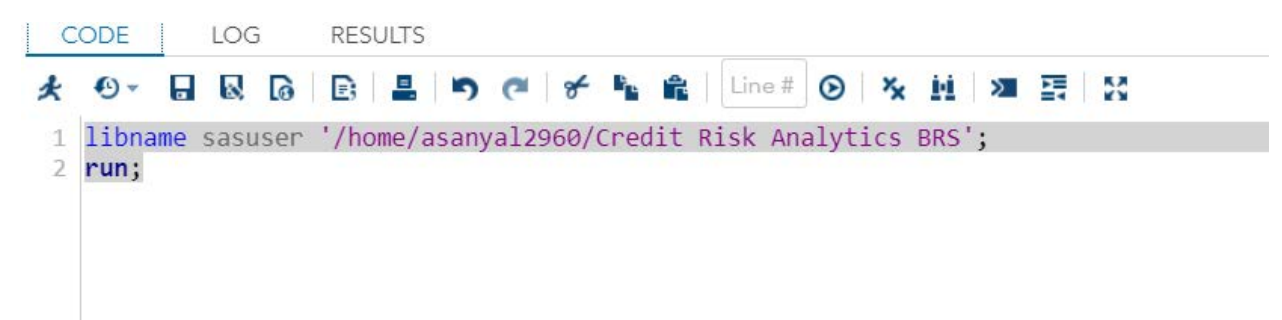

And this might work, as shown in the logfile below

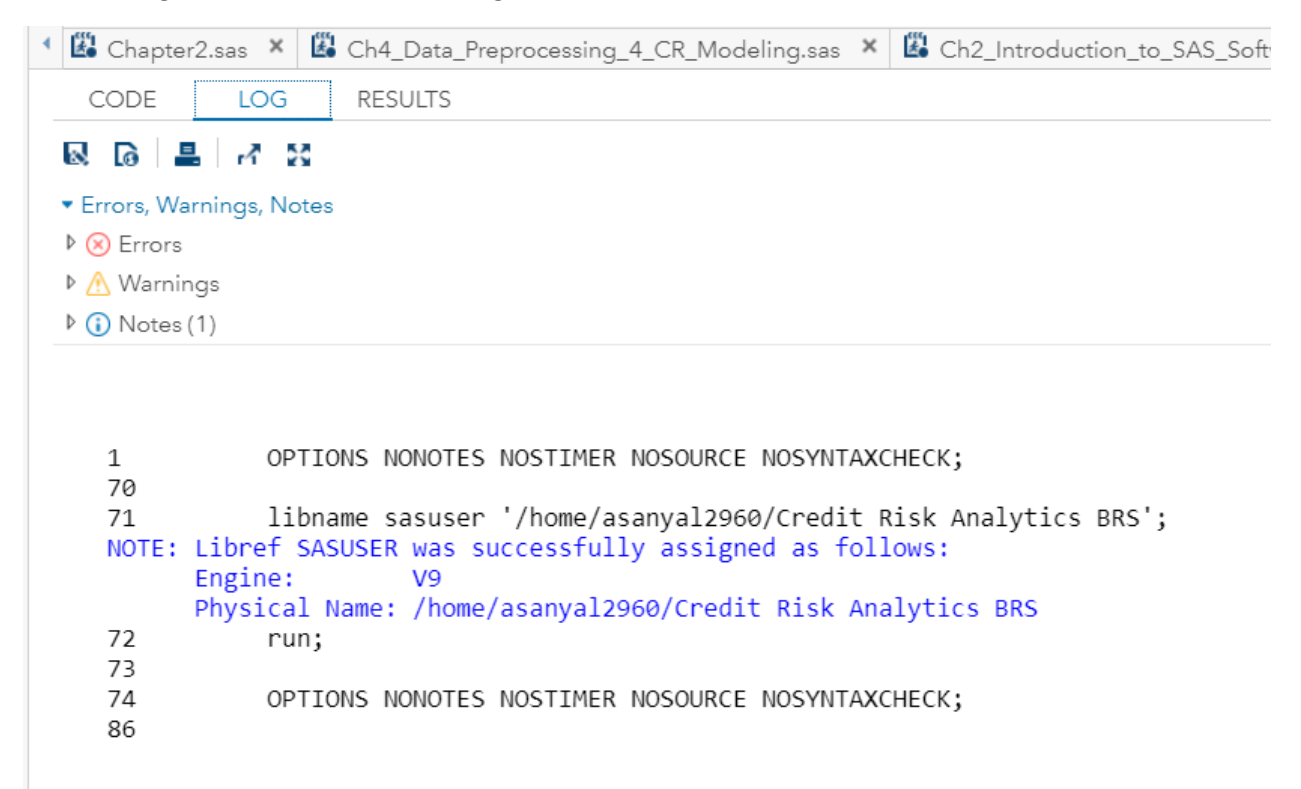

But this does not always work – unfortunately work and SAS technical support does not have a clear answer as to how to make it 100% reliable.

In this situation, I find the following workaround handy, as it works every time. In my case, for instance,

/\*Credit Risk Analytics BRS\*/ %let path=/home/asanyal2960/Credit Risk Analytics BRS; libname sasuser "&path";

Save this file as setup.sas. As shown in the screenshot below,

```
/*Credit Risk Analytics BRS*/
%let path=/home/asanyal2960/Credit Risk Analytics BRS;
libname sasuser "&path";
```
Run it every time, before you try the code samples of the book. This then works

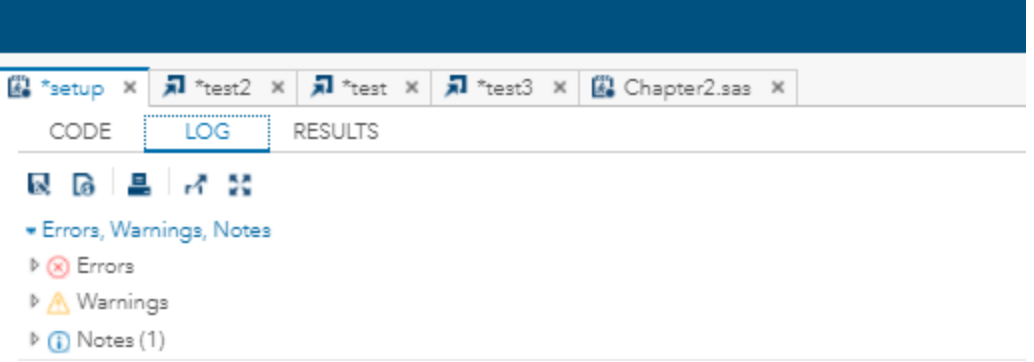

```
OPTIONS NONOTES NOSTIMER NOSOURCE NOSYNTAXCHECK;
1
70
71
           %let path=/home/asanyal2960/Credit Risk Analytics BRS;
           libname sasuser "&path";
72
NOTE: Libref SASUSER was successfully assigned as follows:
      Engine:
                     V<sub>9</sub>Physical Name: /home/asanyal2960/Credit Risk Analytics BRS
73
74
           OPTIONS NONOTES NOSTIMER NOSOURCE NOSYNTAXCHECK;
86
```
However, for whatever is already a SAS dataset, this does help quite a bit since you don't have to keep typing in the full path. For instance, you might try the following:

```
3 data sasuser.hmeg2;
4
     set sasuser.hmeg;
5 run;
6 /** Print the results. **/
7
8 PROC PRINT data=sasuser.hmeq2 (OBS=20);
9 RUN;
```
For ease of copy-paste-adapt, try the following and then modify

data sasuser.hmeq2; set sasuser.hmeq; run; /\*\* Print the results. \*\*/

PROC PRINT data=sasuser.hmeq2 (OBS=20); RUN;

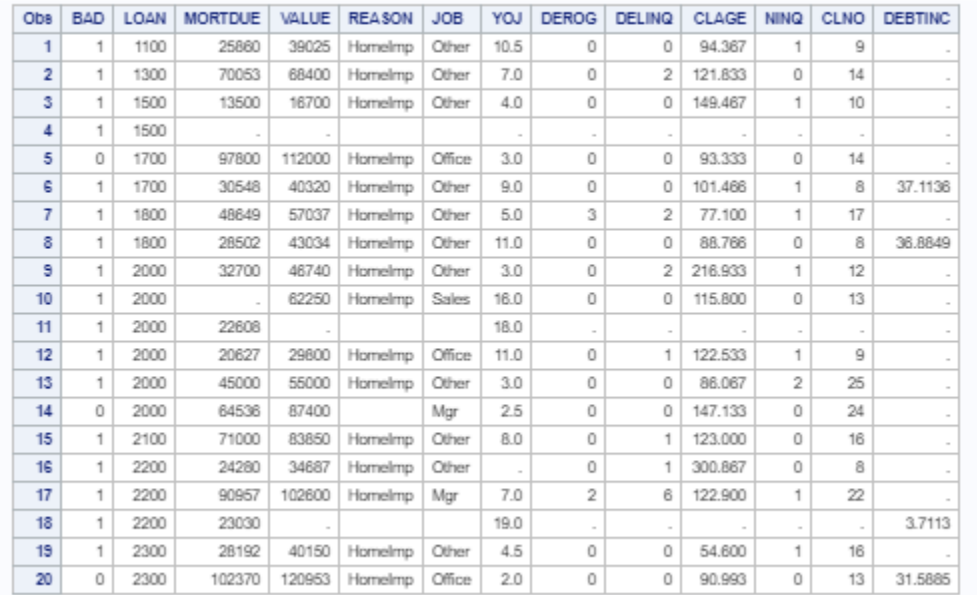

The resulting log file will show the following – so we know there are no errors:

```
图 setup ※ | 司 "test2 ※ | 司 "test ※ | 司 "test3 ※ | 图 Chapter2.sas ※ | 图 "Ch2_Introduction_to_SAS_Software_Alt.sas ※ | 图 Ch2_Introduction_to_SAS_Software.sas ※ |
      CODE LOG RESULTS OUTPUT DATA
   2015 日本2015
   · Errors, Warnings, Notes
   \triangleright \textcircled{8} Errors
   ▷ A Warnings
   \triangleright (i) Notes (6)
                               OPTIONS NONOTES NOSTIMER NOSOURCE NOSYNTAXCHECK:
         \overline{1}70
         71data sasuser.hmed2:
        72<br>The set sasuser.hmeq;<br>NOTE: Data file SASUSER.HMEQ.DATA is in a format that is native to another host, or the file encoding does not match the session<br>NOTE: Data file SASUSER.HMEQ.DATA is in a format that is native to a
         73
                              nun;
        NOTE: There were 5960 observations read from the data set SASUSER.HMEQ.<br>NOTE: The data set SASUSER.HMEQ2 has 5960 observations and 13 variables.<br>NOTE: DATA statement used (Total process time):
                     DATA statement used (10td process<br>
user cpu time 0.02 seconds<br>
system cpu time 0.00 seconds<br>
memory 2094.40k
                                                     2094.40k<br>35252.00k<br>04/21/2018 03:14:26 AM<br>141 Swit
                     memory<br>OS Memory
                      Timestamp
                    Timestamp<br>
2017<br>
Step Count<br>
Page Faults<br>
Page Reclaims<br>
Page Swaps<br>
Voluntary Context Switches<br>
Involuntary Context Switches<br>
Involuntary Context Switches<br>
Block Input Operations<br>
Block Output Operations
                                                                                          141 Switch Count 2
                                                                                          \frac{1}{9}<br>305
                                                                                          \overline{a}rac{6}{49}\alpha1296
         74<br>75<br>76<br>77
                               /* Print the results. **/
                               PROC PRINT data=sasuser.hmeq2 (OBS=20);
                               RUN;
         NOTE: There were 20 observations read from the data set SASUSER.HMEQ2.<br>NOTE: PROCEDURE PRINT used (Total process time):
                     real time 0.06 seconds<br>user cpu time 0.06 seconds
                                                        0.00 Seconds<br>0.00 seconds<br>2487.90k<br>35120.00k<br>04/21/2018 03:14:26 AM
                     system cpu time
                     memory<br>OS Memory
                      Timestamp
                    Timestamp<br>
Step Count<br>
Page Faults<br>
Page Reclaims<br>
Page Reclaims<br>
Page Swaps<br>
Voluntary Context Switches<br>
Involuntary Context Switches<br>
Block Input Operations<br>
Block Output Operations<br>
Block Output Operations
                                                                                          142 Switch Count 0
                                                                                          \alpha183ø
                                                                                           10\theta288
                                                                                          \frac{20}{24}
```
Now to run the stratified sampling example pp 62-63

图 setup × 河 \*test2 × 河 \*test × 河 \*test × 図 \*test3 × 図 Chapter2.sas × 図 Ch4\_Data\_Preprocessing\_4\_CR\_Modeling.sas × 図 Ch2\_Introduction\_to\_SAS\_Software.sas × CODE LOG RESULTS OUTPUT DATA ★ 9 ▼ 日 良 B | B | B | D | で | ぎ B | B | Line# | 9 | 次 員 | 2 | E | X  $1$  /\*\* FOR a SAS dataset \*\*/ 3 data sasuser.hmed2: set sasuser.hmeg;  $\frac{5}{5}$  run;<br> $\frac{1}{2}$  /\*\* Print the results. \*\*/ 8 PROC PRINT data=sasuser.hmeg2 (OBS=20); RUN; 10  $11$ 12  $\frac{12}{14}$  /\* p62 bottom: stratified sampling \*/ 15 proc sort data=sasuser.hmeq; /\* notice that data.hmeq has become sasuser.hmeq \*/  $\begin{array}{c} 16 \\ 17 \end{array}$  run; by bad; 18 <sup>10</sup><br>
19 proc surveyselect data=sasuser.hmeq<br>
20 method=srs N=1000 seed=12345 out=sasuser.mySample;<br>
21 strata bad / alloc=proportional;<br>
22 run; =="<br>23 /\*<br>23 /\* Running proc freq to compare proportion of bads between the original and the sample datasets \*/<br>25 /\* 25<br>25<br>26 **proc freq data=sasuser.hmeq;**<br>27 **tables bad;**<br>28 **run;** 29 30 proc freq data=sasuser.mysample; 31 tables bad;  $\frac{32}{33}$  run;

Notice the differences in the syntax from the book examples. For example, proc sort data=data.hmeq becomes proc sort data=sasuser.hmeq. The results are as follows and obviously identical to what you have in the book.

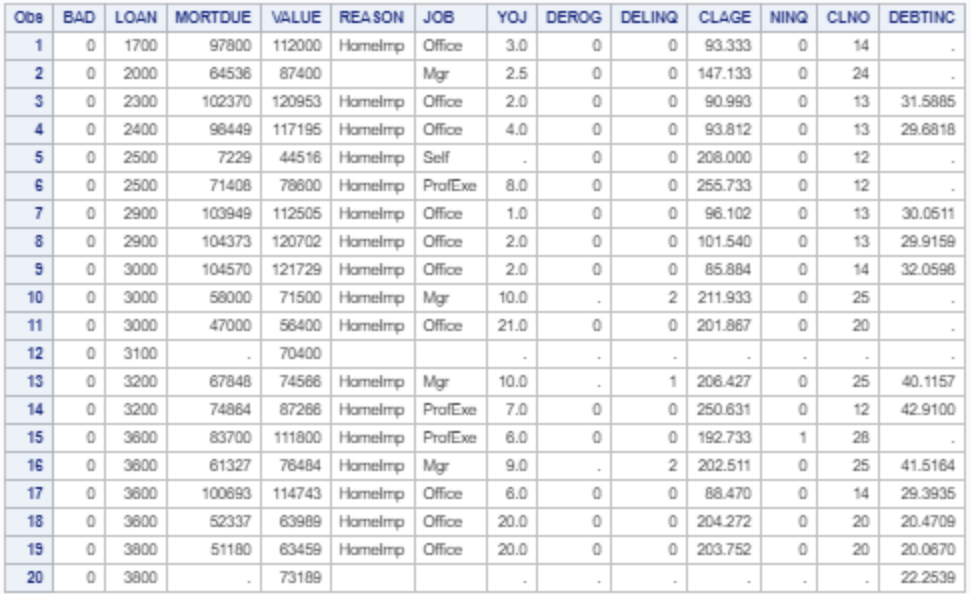

#### The SURVEY SELECT Procedure

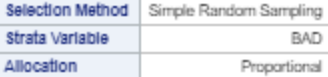

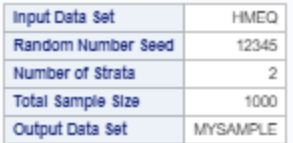

## The FREQ Procedure

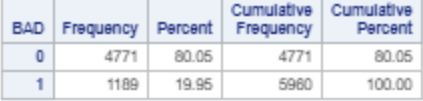

#### The FREQ Procedure

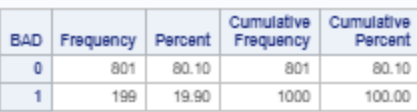

And the log file confirms error-free execution

13

```
图 setup × 司 *test2 × 司 *test × 司 *test × 国 *test3 × 図 Chapter2.sas × 図 Ch4_Data_Preprocessing_4_CR_Modeling.sas × 四 Ch2_Introduction_to_SAS_Software.sas ×
   CODE LOG RESULTS OUTPUT DATA
 25 万 昌 团 凤
 · Errors, Warnings, Notes
   (x) Errors
 ▷ A Warnings
 \triangleright (i) Notes (17)
     NOTE: Data file SASUSER.HMEQ.DATA is in a format that is native to another host, or the file encoding does not match the session
             encoding. Cross Environment Data Access will be used, which might require additional CPU resources and might reduce
            performance.
                  tables bad;
     97
     98
                 run;
     NOTE: There were 5960 observations read from the data set SASUSER.HMEQ.
     NOTE: PROCEDURE FREQ used (Total process time):
            real time 0.01 seconds<br>user cpu time 0.02 seconds
            0.00 seconds<br>
system cpu time<br>
memory<br>
0.00 seconds<br>
memory<br>
1619.18k<br>
04/26/2018 10:59:24 PM<br>
Timestamp<br>
04/26/2018 10:59:24 PM
            Step Count<br>Page Faults<br>Page Reclaims
                                                       57 Switch Count 2
                                                       \alpha247
             Page Swaps
            Page Swaps<br>Voluntary Context Switches<br>Involuntary Context Switches<br>Block Input Operations
                                                       15
                                                       \alphaBlock Output Operations
                                                       264
     99
     100
                   proc freq data=sasuser.mvsample:
     101
                   tables bad;
     102
                   run;
     NOTE: There were 1000 observations read from the data set SASUSER.MYSAMPLE.
     NOTE: PROCEDURE FREQ used (Total process time):
                               0.01 seconds
             real timeuser cpu time
                                     0.01 seconds
             system cpu time
                                 0.00 seconds
             memory<br>OS Memory
                                     977.09k
                                977.09k<br>31404.00k<br>04/26/2018 10:59:24 PM<br>58 Swite
             Timestamp
             Step Count
                                                       58 Switch Count 2
             Page Faults<br>Page Reclaims
                                                       \alpha130
             Page Swaps<br>Voluntary Context Switches
                                                      22Involuntary Context Switches<br>Block Input Operations
                                                       544
            Block Output Operations
                                                       264
     103104
     105
                   OPTIONS NONOTES NOSTIMER NOSOURCE NOSYNTAXCHECK;
     117
```
## Conclusion:

The above is a quick overview of some tips and techniques that will work for you if you wish to actually try out the code samples in the book in the SAS environment if you are familiar with the language but do not have access to a licensed edition at all times. Of course, there is freeware such as Python on R, but there is a learning curve to these languages and sometimes limitations on data volumes (as in the case of R) and a dependency on packages that are often black-boxes from little-known purveyors. If you wish to focus instead on the credit risk analytics side of it and be assured of the accuracy that comes with a highly reputable statistical software that has been around for a long time.